# e-SERVICE+ 便利機能紹介

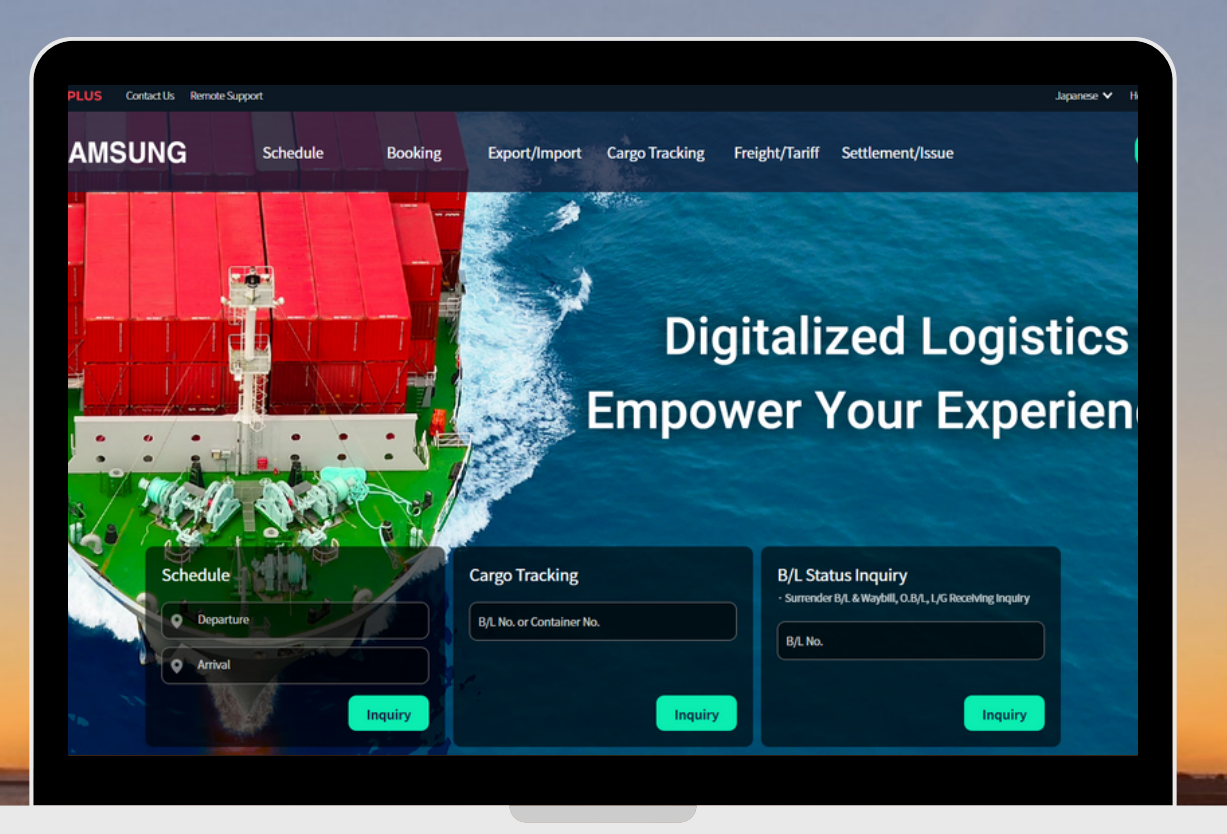

# ORIGINAL ETD検索 編

(NS) https://ebiz.namsung.co.kr/ (DY) https://ebiz.pcsline.co.kr/

### ORIGINAL ETD検索機能 ご利用マニュアル

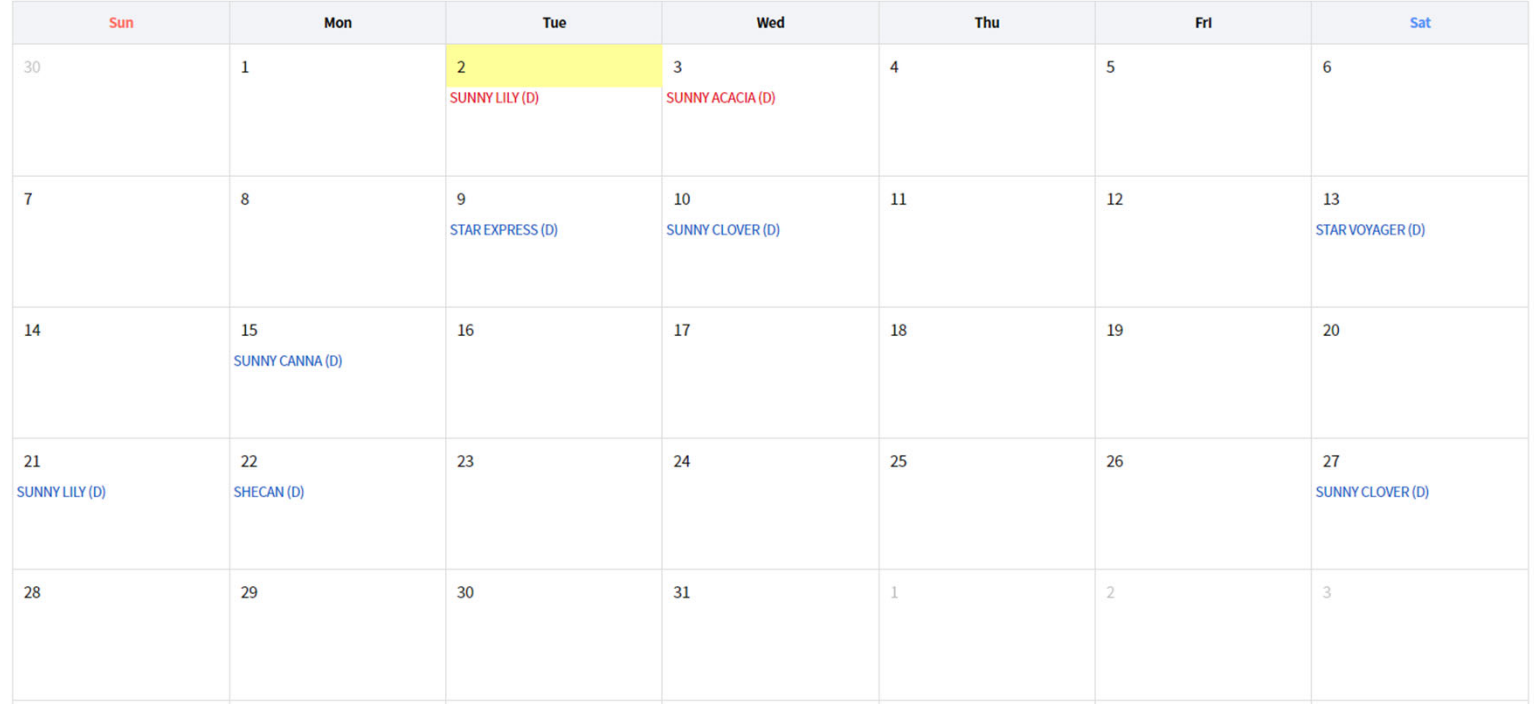

#### 【はじめに】

当社e-SERVICE+に表⽰されるスケジュールは、その時点の遅延を加味したものです。 例外を除き、OPEN/CUTは原則ORIGINAL ETDを基準に設定しておりますので 次ページ以降の方法にて検索いただきますようお願いいたします。

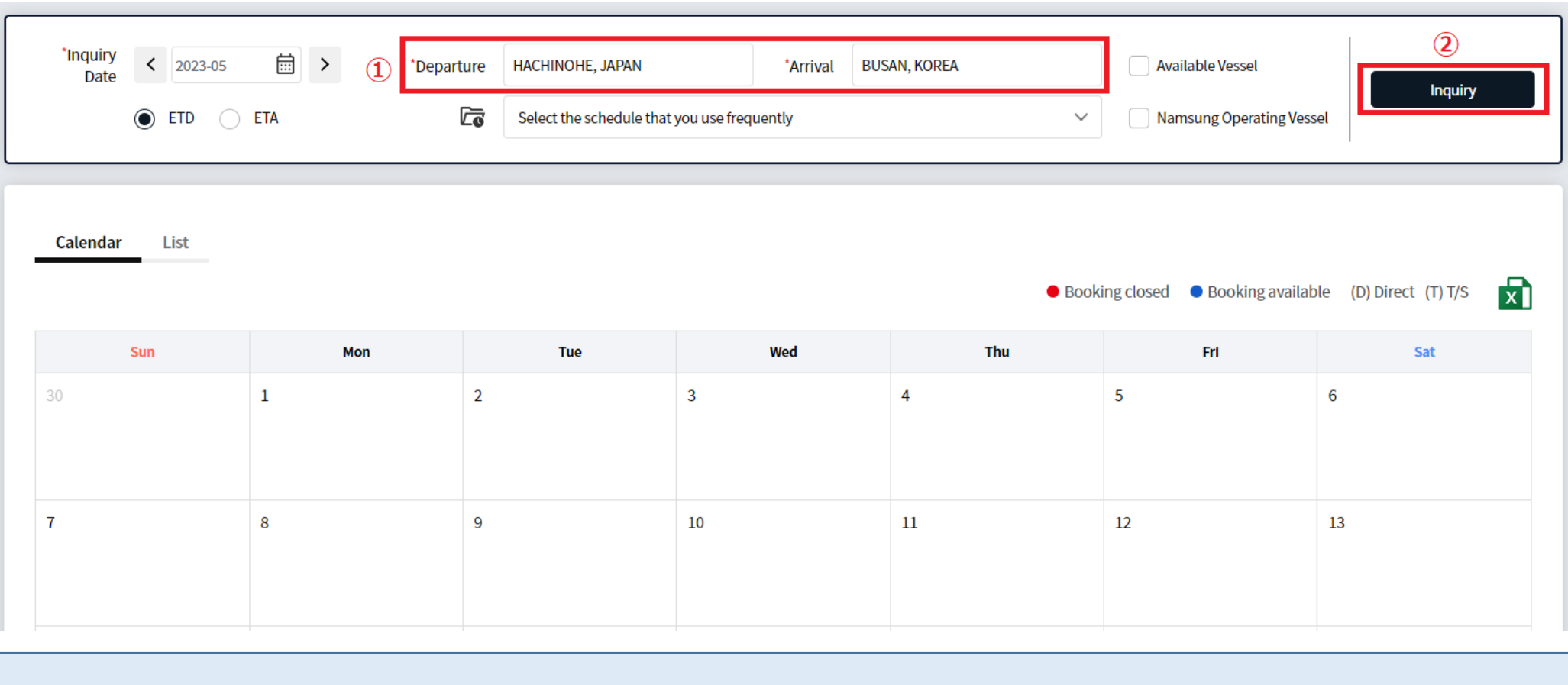

①積み地・揚げ地を入力 ②Inquiryをクリック

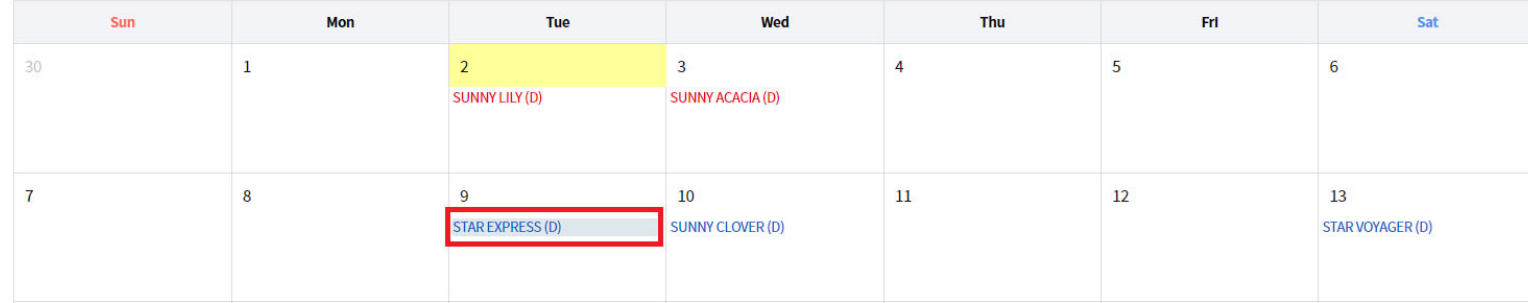

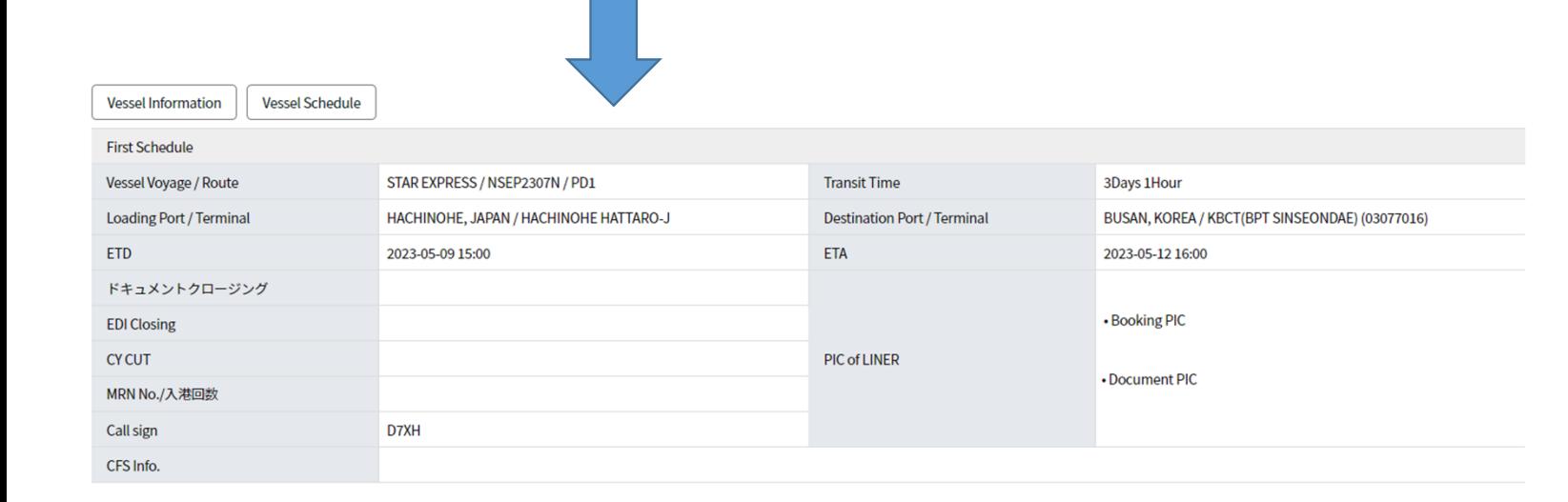

ご希望の船名をクリックすると、画面下部に詳細が表示されます。

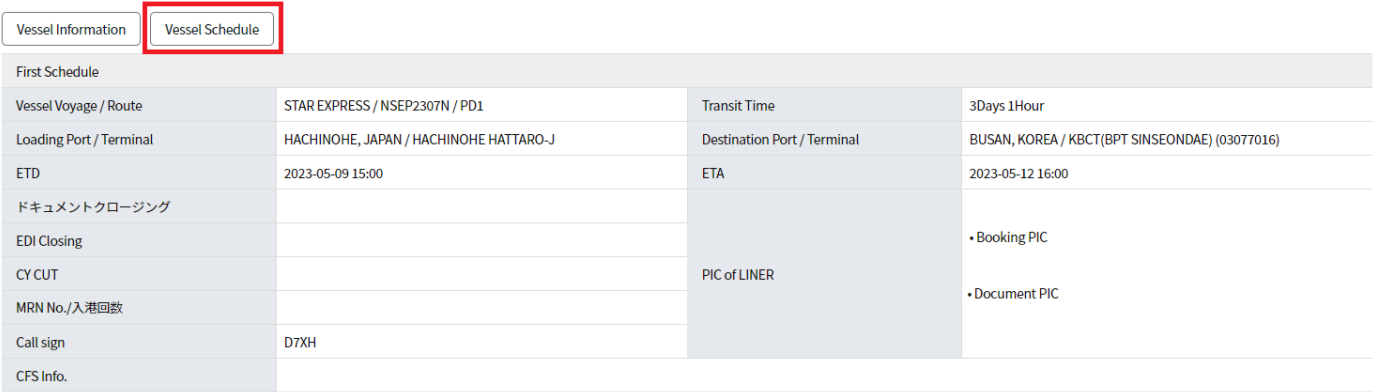

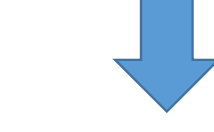

Current Actual

**Original** 

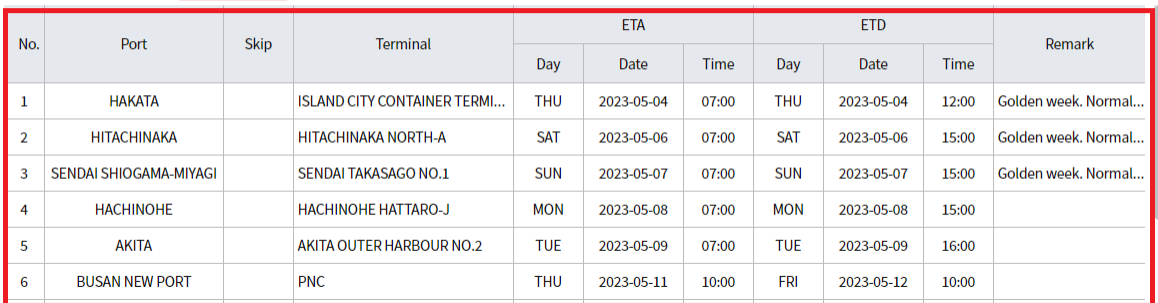

Vessel Scheduleをクリック ↓ ポップアップ内 「Original」をクリックすると 該当本船 各港のORIGINAL ETDが表⽰されます。

#### **NAMSUNG**http://www.namsung.co.jp/

#### **SCHEDIII F** スケジュール

## **Latest Movement** 最新動静

貨物トレース

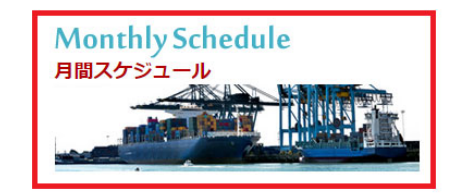

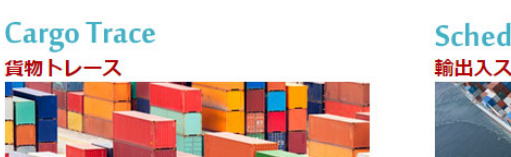

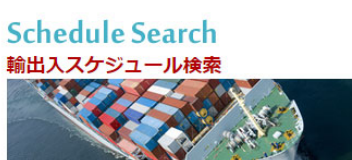

#### **DONGYOUNG**http://www.pegasus-line.com/

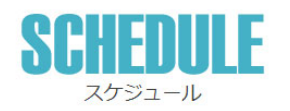

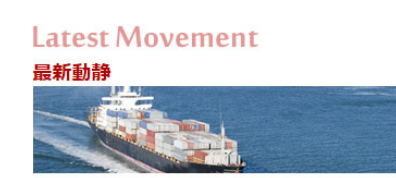

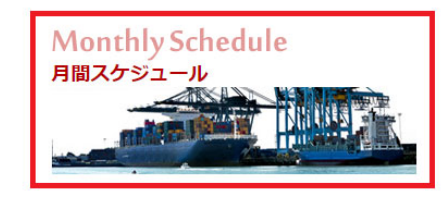

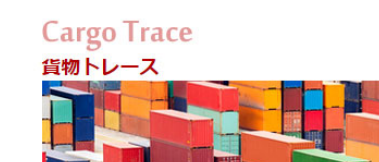

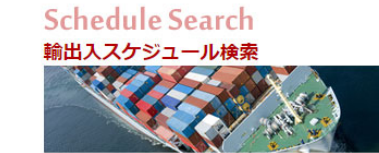

当社HP 「⽉間スケジュール」は全てORIGINAL ETDを記載しておりますので あわせてご利⽤ください。

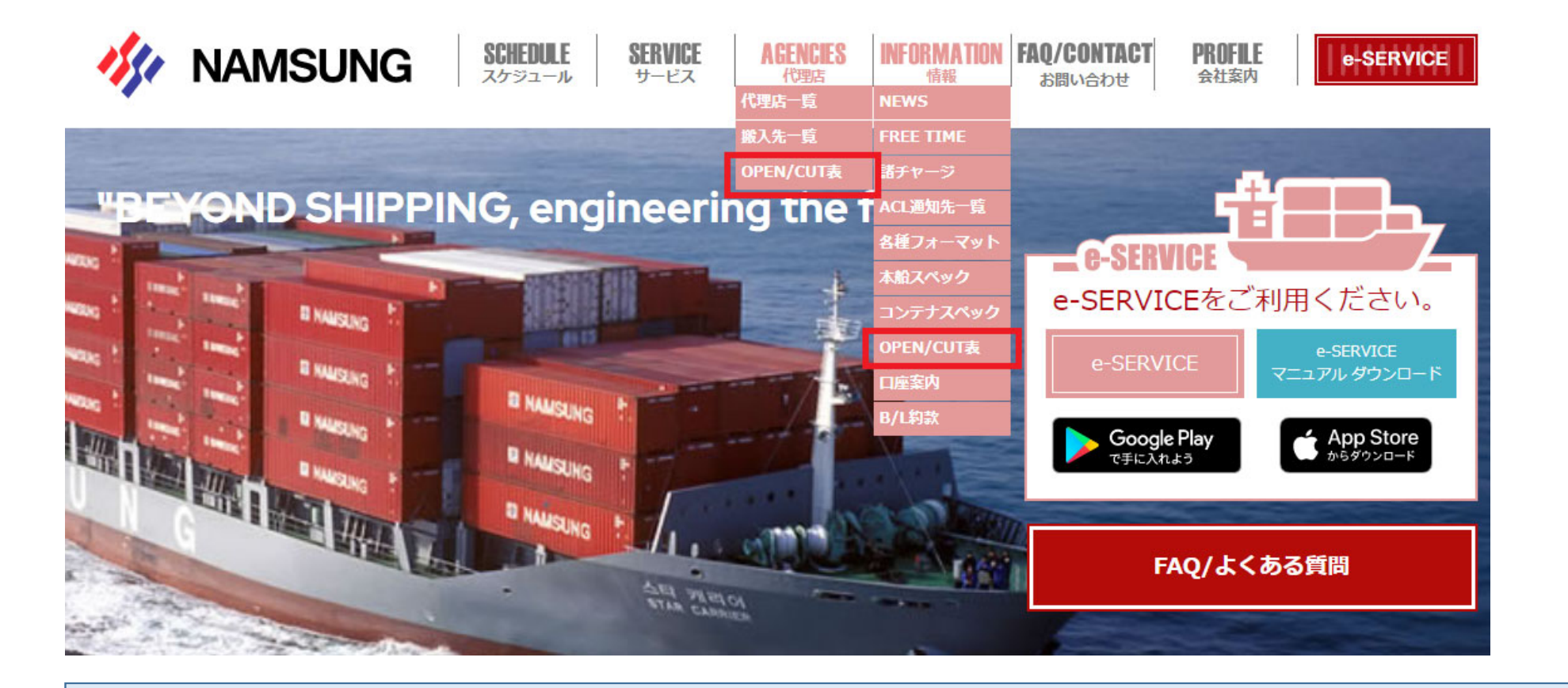

OPEN/CUT表は「AGENCIES/代理店」または「INFORMATION/情報」より閲覧可能です。